## **System Requirements**

### Contents

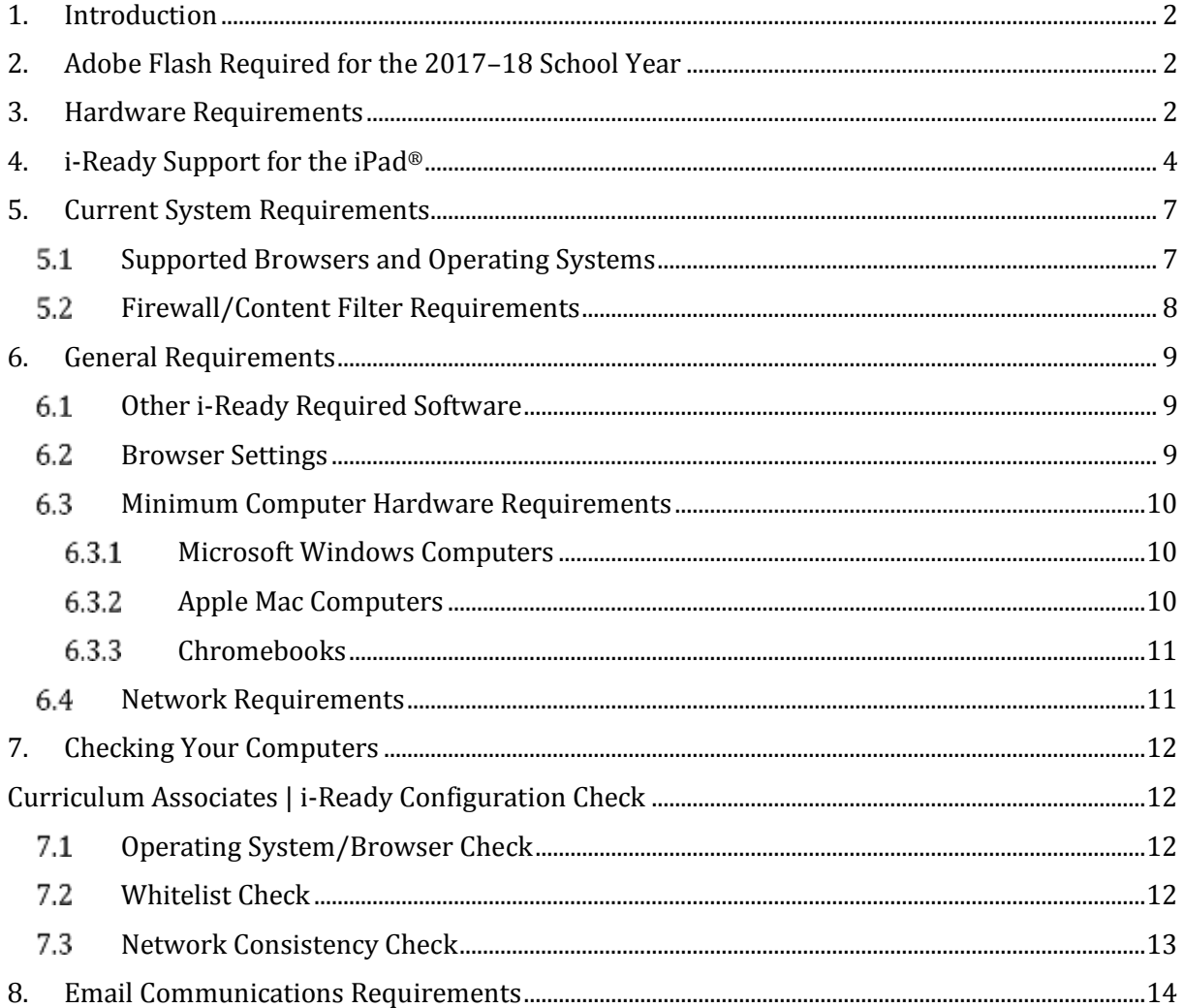

## <span id="page-1-0"></span>**1. Introduction**

*i-Ready* combines a valid and reliable adaptive K–12 diagnostic with individualized K–8 student online and teacher-led instruction in a single product. This document summarizes the requirements for running *i-Ready*, along with procedures for checking your system requirements.

## <span id="page-1-1"></span>**2. Adobe Flash Required for the 2017–18 School Year**

In the 2017–18 school year, the use of Adobe Flash® is required for a complete experience in *i-Ready*.

*i-Ready* has created step-by-step instructions that show how to enable Flash for the browser and device configurations that your district or school uses to access *i-Ready*.

**It is important that your district or school follows our instructions to enable Flash.** They are designed to prevent any interruption to *i-Ready* that may be caused by steps that web browsers take to discourage the use of Adobe Flash. The latest version of our instructions is always available at the following URL:

<http://www.curriculumassociates.com/FlashGuide>

Note that *i-Ready* is completely replacing all assessment and instruction with content designed exclusively in HTML5. This transition will be nearly complete for back to school 2018.

### <span id="page-1-2"></span>**3. Hardware Requirements**

*i-Ready* will generally work on a variety of hardware. However, as Curriculum Associates continues to enrich the student experience with more animations and interactions, *i-Ready* will place more demands on hardware than in the past. To ensure an optimal student experience, the current **recommended**  hardware configuration will become the **required** hardware for the 2018–2019 school year.

#### **Minimum Hardware Configuration for 2018–2019:**

**Windows:** CPU: Core i3 2.5 GHz or better RAM: 2GB Video Ram: 256 MB

**OS X:** CPU: Core 2 Duo 2.0 GHz RAM: 2GB Video RAM: 256 MB

**Chromebook:** CPU: 1.6 GHz RAM: 2GB

**Note:** Curriculum Associates recommends Chromebooks with an Octane score of 8000 or higher for an optimal *i-Ready* experience. To test your Octane score, go to<http://chromium.github.io/octane/>

#### **iPad Support for 2017–2018**

- Students can use the *i-Ready for Students* iPad app for many of their K–5 online lessons and for all of their Standards Mastery tests. Students will also need access to a computer for a complete *i-Ready* experience.
- The *i-Ready for Students* iPad app requires the use of iPads that are compatible with iOS 10.
	- See Section 4 for a detailed list of content that will be available to students in the 2017–18 school year.
	- o *i-Ready for Students* cannot be used until it has been upgraded to version 2.0 of the *i-Ready* app, which was released in July 2017. Your school or district should confirm that your iPads have been updated through a Mobile Device Management system or through automatic updates.
	- o *i-Ready for Students* was previously named *i-Ready Standards Mastery.* The name will change automatically on the iPad home screen after the app has been upgraded to version 2.0.
- *i-Ready* will block access to new content through Puffin Academy.
	- o New HTML5 content will be inaccessible through Puffin Academy because of compatibility and poor user experience while using the app. Instead, students should use the *i-Ready for Students* iPad app.
- Students using iPads that are only compatible with iOS 9, such as the iPad 2 or the iPad 3, can use the *Legacy Standards Mastery* iPad app to take Standards Mastery assessments on an iPad. However, *i-Ready* online lessons cannot be used through this iPad app.
	- $\circ$  If an iPad can run iOS 10 or higher, the user will be prompted to download and install our *i-Ready for Students* app.
	- o Note that the *Legacy Standards Mastery* iPad app will be inaccessible after the 2017– 18 school year.

#### **iPad Support for Back to School 2018**

 $\overline{a}$ 

- Students will be able to use all assessment, all online lessons in Mathematics, and nearly all online lessons in Reading through the *i-Ready for Students* app.\*
- Educators will be able to use *i-Ready* on supported iPads.
- *i-Ready* will block logins using Puffin.
- The *Legacy Standards Mastery* iPad app will be discontinued.

<sup>\*</sup> *i-Ready* expects that Grade 3 Phonics lessons and some Grades 3–5 Vocabulary lessons will not be available on iPads for back to school 2018. However, those lessons are targeted for release for the iPad later in the 2018–19 school year. Please note this content represents only 3% of Reading lessons in *i-Ready*.

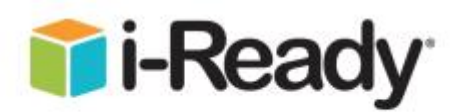

## <span id="page-3-0"></span>**4.** *i-Ready* **Support for the iPad®**

*i-Ready* has begun releasing assessment and instruction on iPads. Students will be able to use significant K–5 content on iPads, but they will also need access to a computer for a complete *i-Ready* experience in the 2017–18 school year. Note that the availability of *i-Ready* content on an iPad is dependent on the device and operating system being used.

**Students should use** *i-Ready* **on iPads that are compatible with iOS 10, such as the iPad 4, iPad Air, iPad Air 2, iPad Pro, and the new iPad model released by Apple in 2017.** These students will be able to use the *i-Ready for Students* iPad app and access all assessment and instruction as it is made available for the iPad. This app will be continually updated and supported with future releases.

Students using devices that cannot upgrade to iOS 10.0, such as the iPad 2 and the iPad 3, can use an alternative iPad app called *Legacy Standards Mastery*. This app only lets students take Standards Mastery tests on the iPad. It does not permit students to use any *i-Ready* instruction. Educators should note that this app is a temporary solution for students using older devices, and it will not be supported by *i-Ready* beyond the 2017–2018 school year.

Both iPad apps are free and available for download through the Apple App Store.℠ Note that iPad minis, iPhones, and other tablets are not supported for use on either iPad app.

Please review the tables below to understand the content that is available on iPads in the 2017–18 school year and to determine a plan for iPad use that is right for your classrooms.

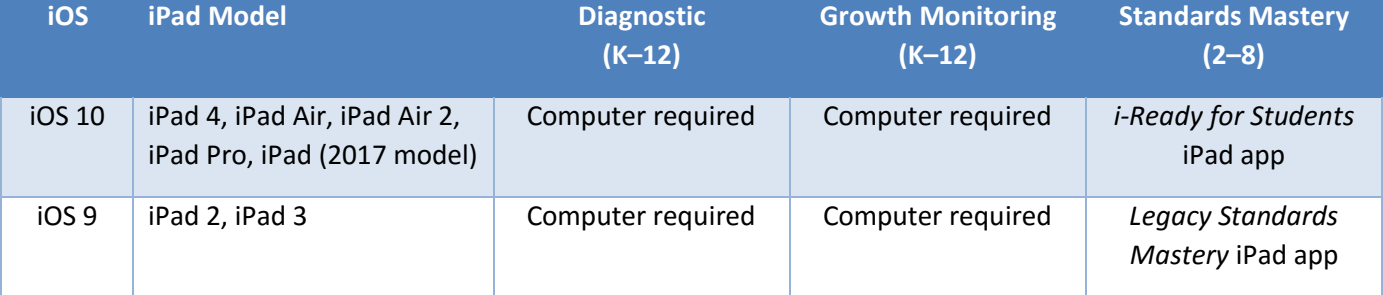

#### **Assessment Availability on the iPad in the 2017–18 School Year**

iPad® is a trademark of Apple Inc.

App Store<sup>sM</sup> is a service mark of Apple Inc.

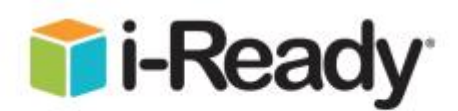

#### **Reading Lessons Available on** *i-Ready for Students* **in the 2017–18 School Year\***

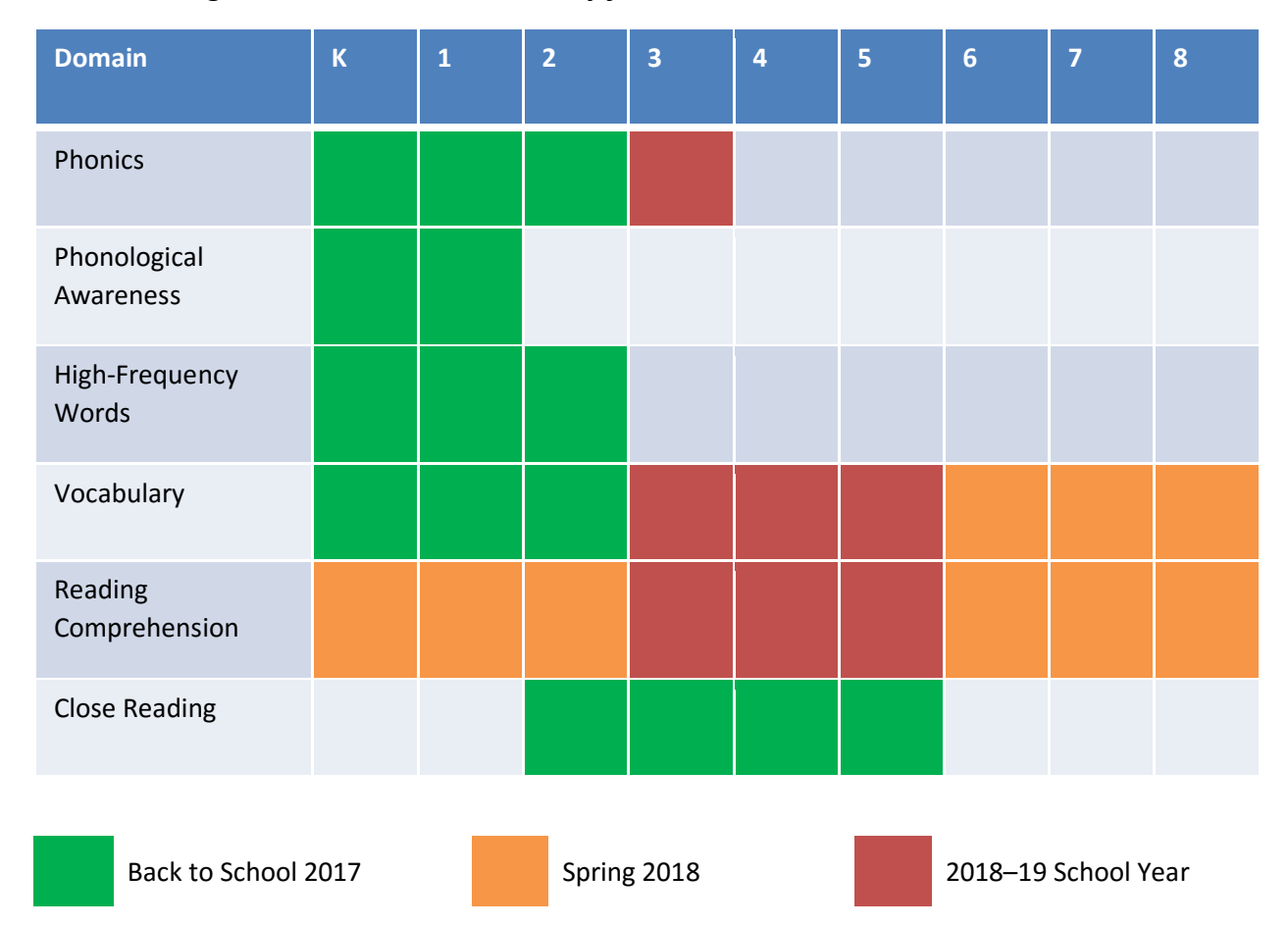

Note that these columns indicate the grade level of online lessons, as opposed to the grade level of students in a class. Because students may be placed into lessons that are above or below their grade level based on the results of the *i-Ready Diagnostic*, teachers should consult the lesson plans for their class to see which students can use iPads and for which lessons.

l

<sup>\*</sup> The *i-Ready for Students* iPad app requires the use of iOS 10.

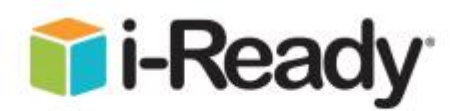

#### **Mathematics Lessons Available on** *i-Ready for Students* **in the 2017–18 School Year\***

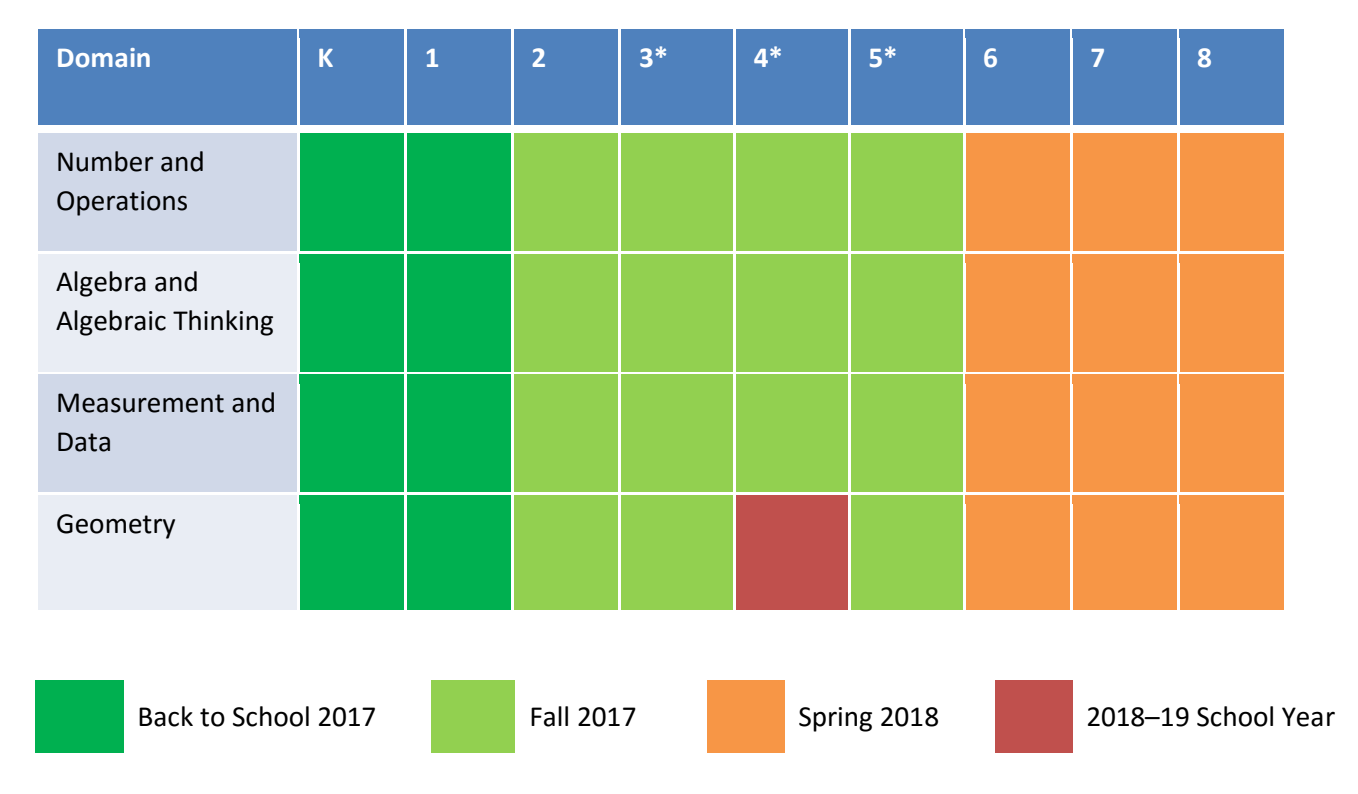

Note that these columns indicate the grade level of online lessons, as opposed to the grade level of students in a class. Because students may be placed into lessons that are above or below their grade level based on the results of the *i-Ready Diagnostic*, teachers should consult the lesson plans for their class to see which students can use iPads and for which lessons.

l

<sup>\*</sup> The *i-Ready for Students* iPad app requires the use of iOS 10.

## <span id="page-6-0"></span>**5. Current System Requirements**

### <span id="page-6-1"></span>**Supported Browsers and Operating Systems**

*OS and browser requirements are listed in the following table:*

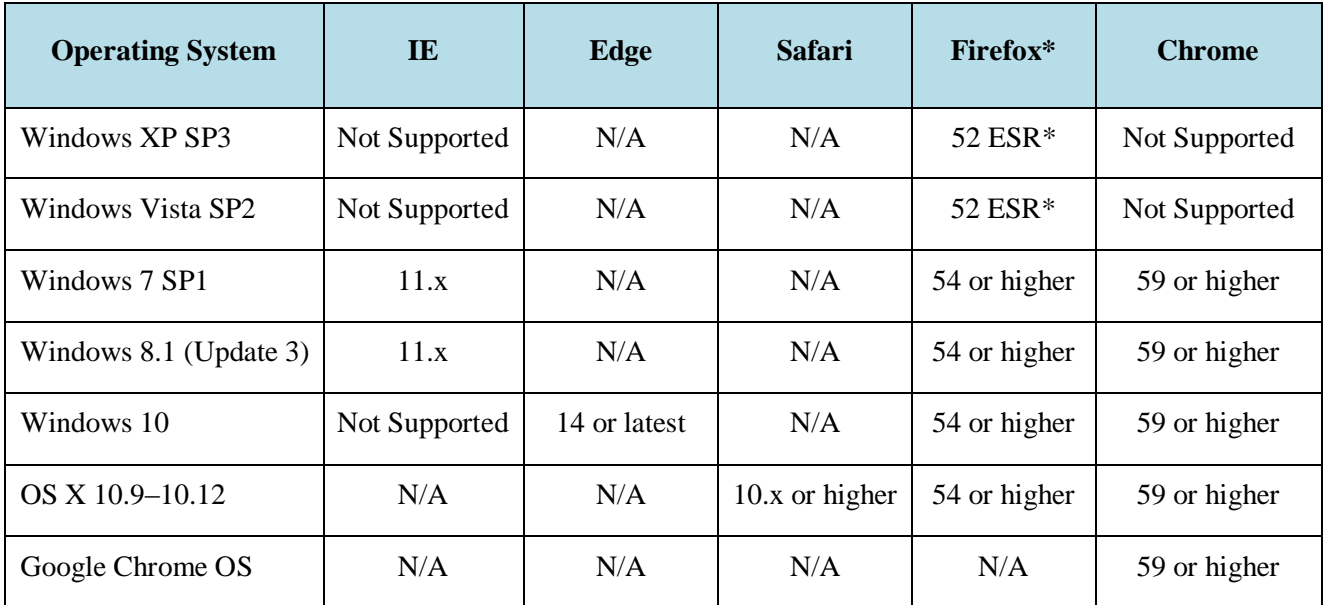

**For the best user experience, Curriculum Associates recommends Google Chrome.**

**Enabling auto-update is strongly recommended.**

**\*52 ESR is the last browser to support Vista and XP** 

– <https://blog.mozilla.org/futurereleases/2016/12/23/firefox-support-for-xp-and-vista/>

### <span id="page-7-0"></span>**Firewall/Content Filter Requirements**

Firewalls, Content Filters, Proxy Servers, and Virus Scanning software can all significantly impact *i-Ready* performance, even in cases where network bandwidth appears sufficient. When possible, bypass any content filters or proxy servers, and/or make sure that proxy server cache and other settings are configured properly to avoid network bottlenecks. Ensure automatic virus scanning (both at user workstations and at the network level) is occurring off hours.

The following domains need to be added to the "safe list" (often called the "whitelist") on all Network Firewalls, Web Proxy Servers, and/or Content Filters:

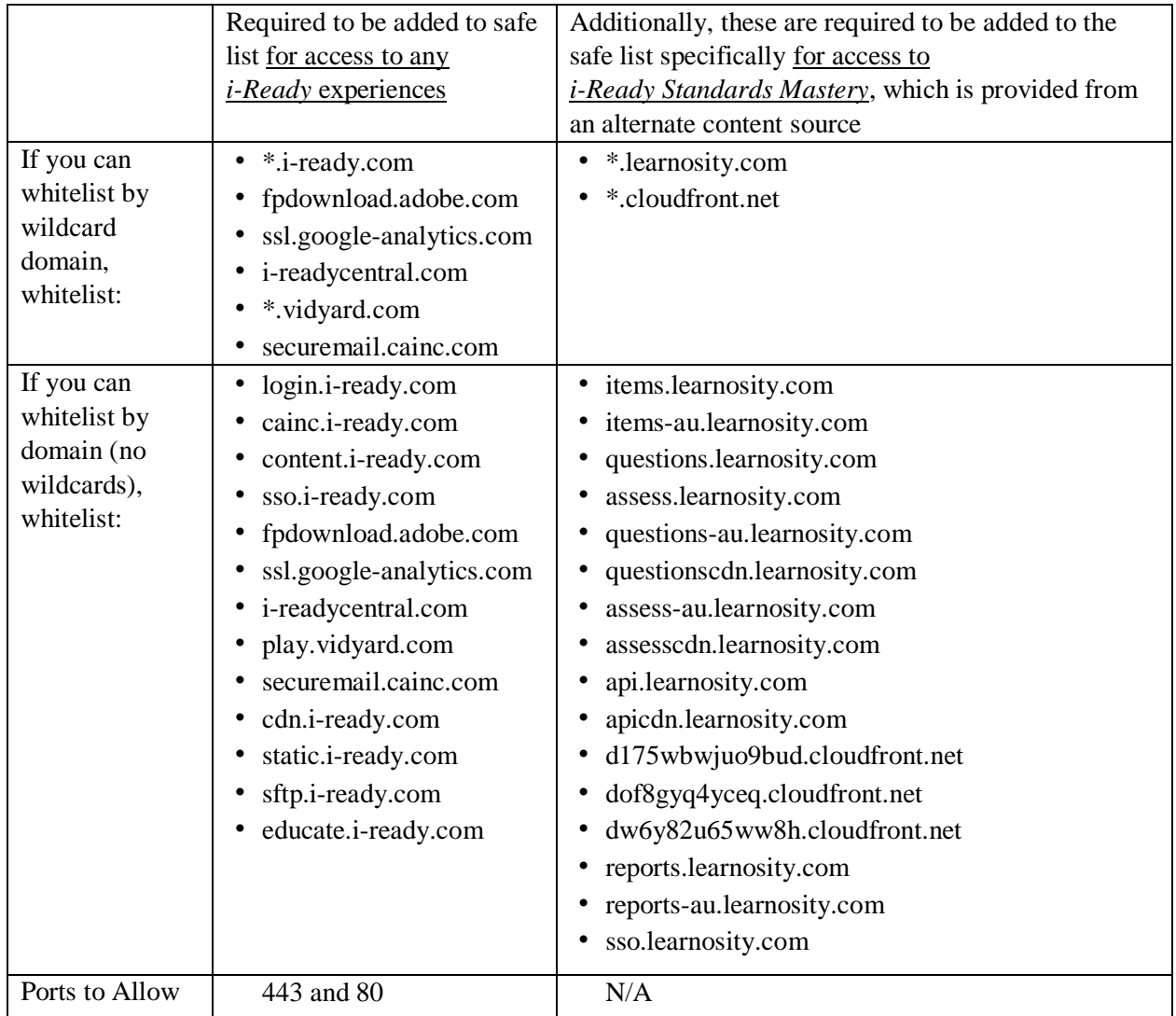

**Note: Please also make sure [info@about.curriculumassociates.com](mailto:info@about.curriculumassociates.com) is added to your email client as a safe sender in order to receive information about product updates.**

## <span id="page-8-0"></span>**6. General Requirements**

### <span id="page-8-1"></span>**Other i-Ready Required Software**

- Adobe Flash Player is required. Due to the latest security vulnerabilities found in Adobe Flash, we strongly recommend moving to the latest version of Flash.
- (Windows only) Adobe Reader The latest version of Adobe Reader can be downloaded here:<http://get.adobe.com/reader>

### <span id="page-8-2"></span>**Browser Settings**

*i-Ready* requires the following settings for the web browser:

- JavaScript must be enabled.
- Cookies must be enabled.
- Pop-ups must be allowed for login.i-ready.com for teacher reports.

#### <span id="page-9-0"></span>**Minimum Computer Hardware Requirements** 6.3

**Note:** *Se[e Section 2](#page-1-1) for upcoming changes made to this list.*

As Curriculum Associates works toward expanding support for as many devices as possible, the listed hardware specs apply to Windows, Apple, and Chromebook machines. Hybrid tablets or touch screenenabled device performance may vary and cannot be listed as tested and approved devices. Please contact our Support team for questions regarding any of the following.

<span id="page-9-1"></span>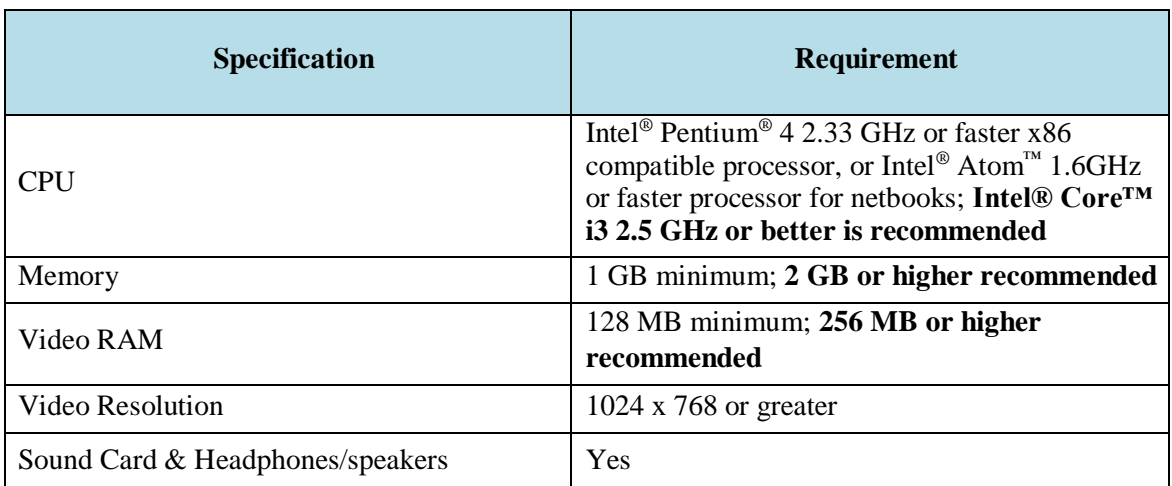

#### **Microsoft Windows Computers**

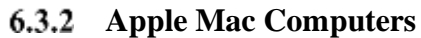

<span id="page-9-2"></span>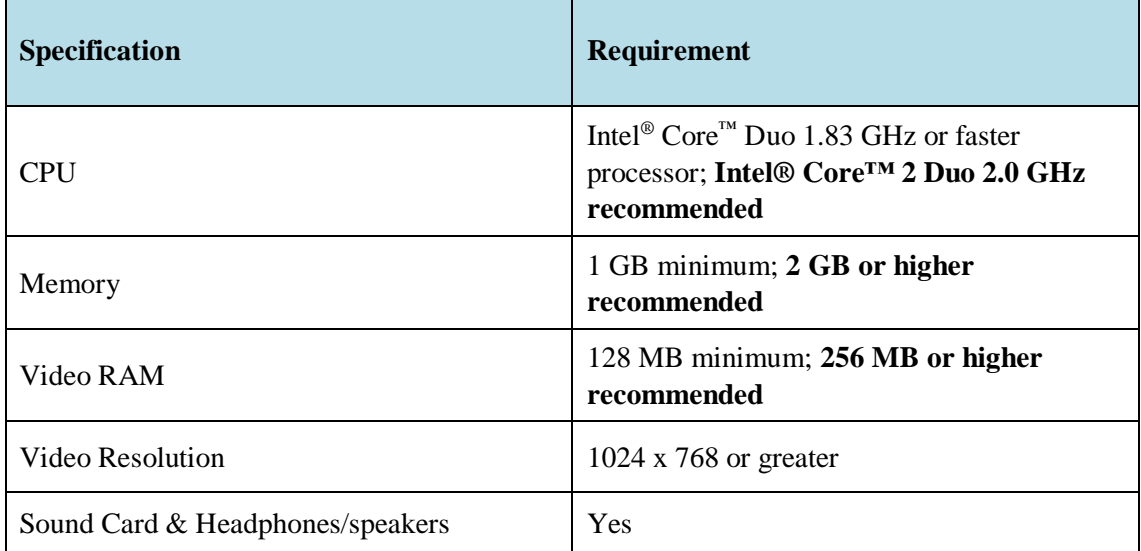

#### **Chromebooks**

<span id="page-10-0"></span>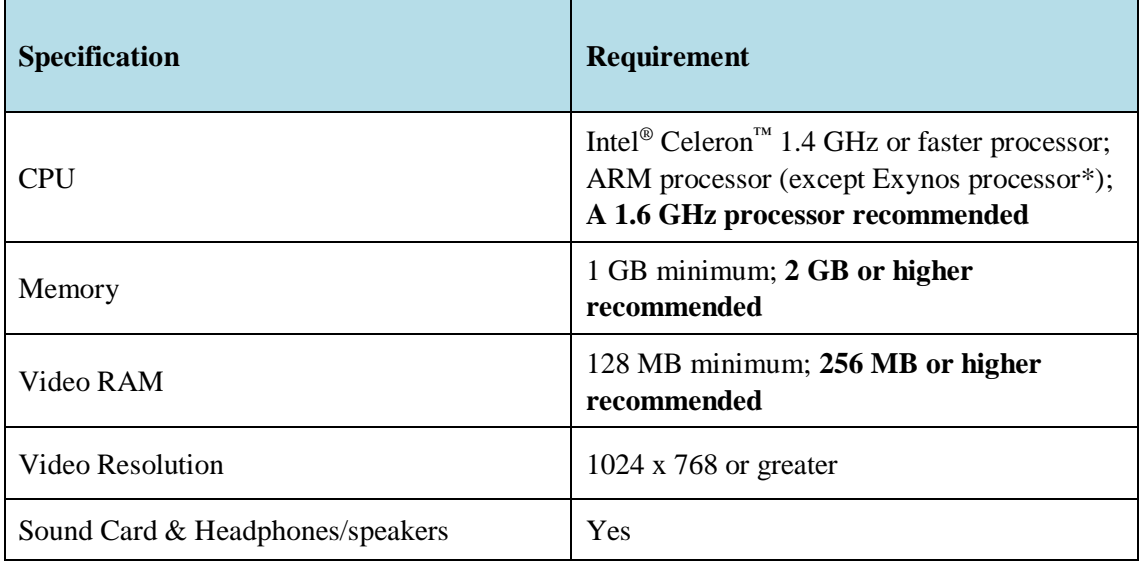

**\* Note: While not fully supported, some users have used Exynos devices successfully by trying to increase their Wi-Fi penetration, keeping devices plugged in, and keeping only one browser tab open at a time.**

### <span id="page-10-1"></span>**Network Requirements**

Variables such as the number of users, low-performing devices, security appliances (e.g., content filter and firewall), jitter, latency, and so on can greatly influence the way the overall system performs regardless of the amount of bandwidth. With that said, we would suggest each student have access to 256 Kbps throughput at a given time to have a successful experience while using the program.

Under perfect network conditions, we performed an isolated test by simulating 30 students in a lab. Here are the results:

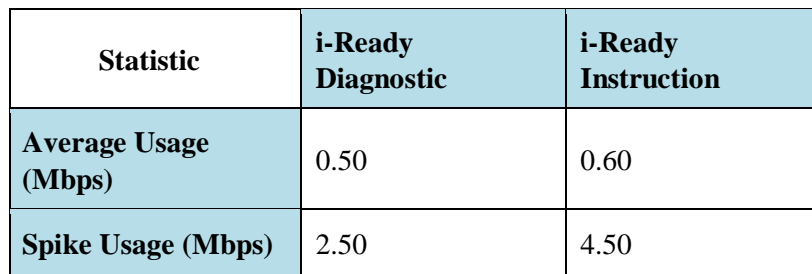

## <span id="page-11-0"></span>**7. Checking Your Computers**

You can test your computers to see if they are running the required software by opening this webpage in a browser that will be used for *i-Ready*: <http://content.i-ready.com/client/systemcheck/>

This webpage includes a utility that checks your computer's settings to make sure the required software is installed and configured correctly.

### <span id="page-11-1"></span>**Curriculum Associates | i-Ready Configuration Check**

This webpage will check the configuration of your computer to help you prepare to run *i-Ready*. Each test will report "pass" or "fail." If the required software is not detected, you can install it and try this check again. If the configuration is reported as being not officially compatible, please consult with Curriculum Associates about the system requirements for *i-Ready*.

### <span id="page-11-2"></span>**Operating System/Browser Check**

This section will validate that your current browser has all the required configurations for using *i-Ready*.

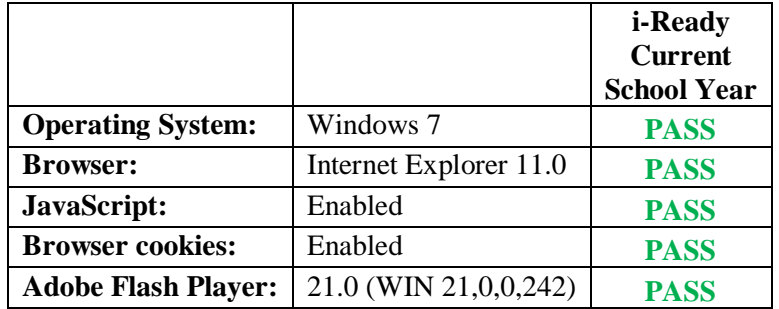

### <span id="page-11-3"></span>**Whitelist Check**

This section will validate that you have connectivity to all the systems required to use *i-Ready*.

**Note:** *i-Ready Standards Mastery* requires whitelisting by domain. Whitelisting by IP address causes inconsistent results in this section.

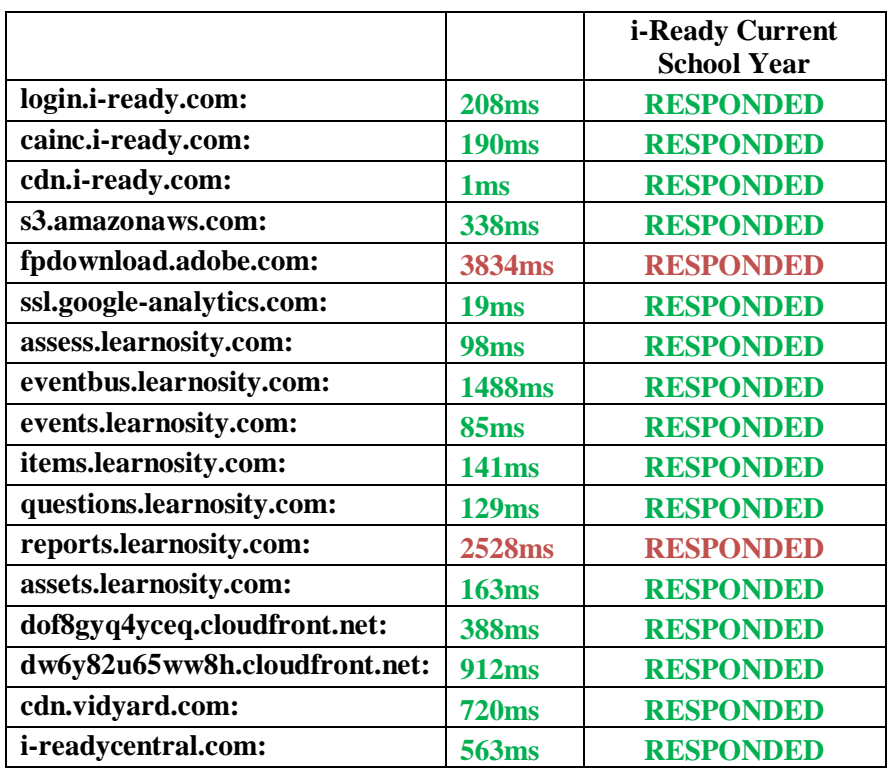

### <span id="page-12-0"></span>**7.3 Network Consistency Check**

This section will pressure test one of the connections to see how many times it connects over 20 iterations.

**Network Calls** 20

**Network Responses** 20

**Network Timeouts** 0

**Percent 100%**

For additional support: Email: [i-readysupport@cainc.com](mailto:i-readysupport@cainc.com) Phone: 800-225-0248 Mon–Fri 7:00 a.m. – 9:00 p.m. ET

## <span id="page-13-0"></span>**8. Email Communications Requirements**

Email sent from Curriculum Associates (the *i-Ready* and *Ready* teams) comes from the following range of IP addresses and Email Domains and must be whitelisted by your school or district's technology team to reliably receive implementation support and critical systems update communications:

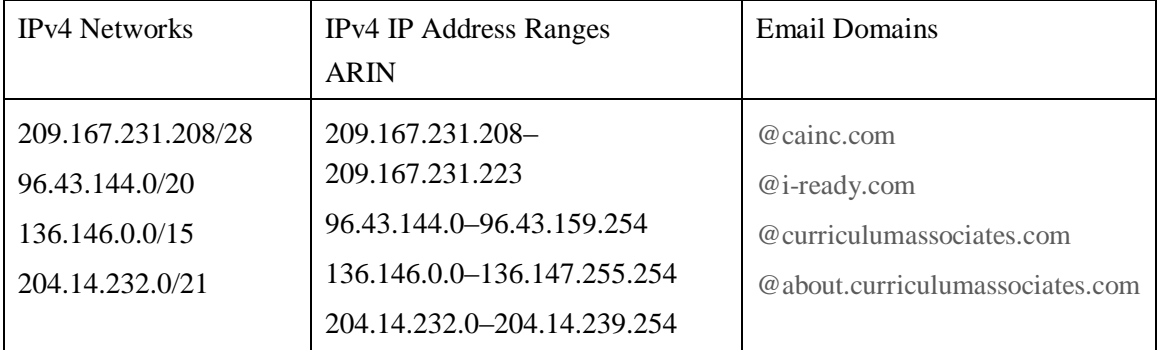

Occasionally, email communications sent by Curriculum Associates do not reach our educators. Below are some common issues and resolutions to allow for the reliable receipt of our emails. If you believe you are not receiving email from us, please do the following:

- **Check your spam filter** Emails from Curriculum Associates may be seen by your email client as promotional material, junk, or clutter. Checking these folders regularly and flagging our emails as coming from an approved sender will ensure educators stay current with our communications and receive the most up-to-date, best-practice implementation guidance. Look in your spam, junk, or bulk folder for the email. If it is in one of those folders, add the email address to the safe sender list in your email client.
- **Check your Gmail tabs** If you are on a Gmail-based email system (Google Apps for Business/Education): in order to ensure you see communications emails from us, you may want to ensure they appear in your "primary" tab.
- **Contact your district IT** If the email communication is not in your spam, junk, or bulk folder, it is possible that the district IT team is using a filtering device (firewall/content filter) that is blocking or slowing down the communication. The team will also be able to tell if the ISP may be blocking one or more of the IP addresses that we use for our communications. If a district blocks any of these IP addresses, educators may not receive the email from Curriculum Associates (including the *i-Ready* and *Ready* teams). Asking the IT group to whitelist the IP addresses and Email Domains listed above is the best solution to resolve blocked emails.